## Instructions pour l'examen des résumés à l'intention des organisateurs de séances

1

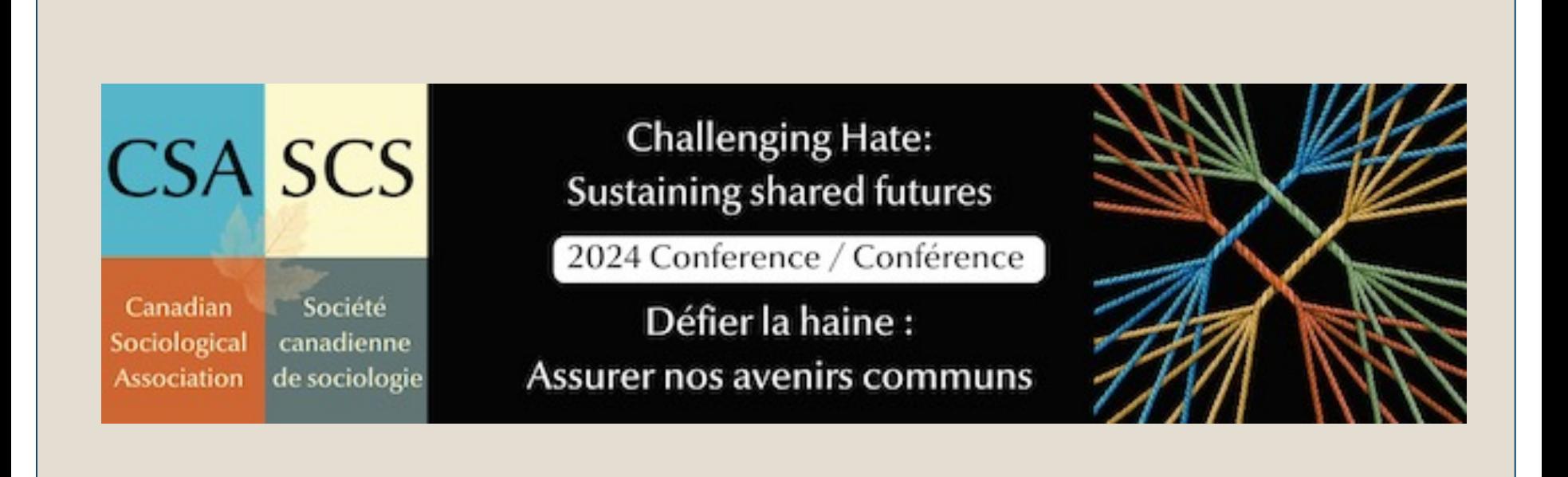

# Accès au système

 $\sqrt{2}$  $\sqrt{2}$  $\sqrt{2}$ 

Connectez-vous au système de soumission de résumés à : https://events.decorporate.ca/CSACongress2024/abstract/

Les informations de connexion seront envoyées le 4 décembre.

Tous les organisateurs de séances ont été désignés comme étant des « éva ou évaluatrice » pour leurs séances respectives. Un ou deux seront également nommés « président ».

Communiquez avec nous à office@csa-scs.ca si vous n'avez pas reçu votre d'utilisateur et votre mot de passe, si des changements sont requis pour le personnes nommées au poste de président.e, évaluateur ou évaluatrice, vous éprouvez des difficultés avec le système et le processus d'examen des résumés.

# Logistique - programmation des séances

3

Basé sur le fuseau horaire EDT

- Séances virtuelles du lundi 3 juin au vendredi 7 juin 2024
	- $\circ$  11h00 12h30
	- $0$  13:00 14:30
	- $\circ$  15h00 16h30
- Séances en personne à l'Université McGill du lundi 17 juin au vendredi 21 juin 2024
	- $\circ$  9h00 10h30
	- $\circ$  11h00 12h30
	- $\circ$  13 h 30 15 h 00
	- $\circ$  15 h 30 17 h 00

Les réunions des groupes de recherche et les événements spéciaux seront programmés après 17 heures.

# Logistique - formats des séances

4

#### **Séances des présentations**

- Peut accueillir entre 3 et 5 presentations.
- Les orateurs disposeront de 12 à 20 minutes en fonction du nombre de présentations dans la séance.
- Les présentations doivent se dérouler dans l'ordre indiqué dans le programme.
- En raison des contraintes de temps, un discutant ne peut être inclus que dans les séances comportant 3 ou 4 présentations.

### **Séances en panel**

Peuvent inclure jusqu'à 5 panélistes et un modérateur pour une discussion de groupe.

### **Séances en table ronde**

- Peuvent inclure jusqu'à 7 participants discutant de propositions de recherche, de travaux en cours ou d'analyses documentaires.
- Plusieurs séances de tables rondes se tiendront dans une grande salle.

## Capacités des séances et directives d'organisation

5

La SCS vous contactera le 31 janvier pour vous informer du statut final de votre séance et travaillera avec vous pour la réorganiser, si nécessaire, selon les directives suivantes.

- Les séances comportant moins de trois résumés soumis/approuvés seront annulées ou fusionnées.
	- ¡ Cette politique s'applique également si un présentateur ou présentatrice se retire ou ne remplit pas les conditions d'inscription à la conférence avant le 15 avril.
- Les séances comportant 3 ou 4 résumés acceptés peuvent être invitées à prendre en considération des résumés de même thème provenant de séances annulées ou fusionnées afin de créer une séance complète de 5 présentations.
- Les séances pour lesquelles 7 résumés ou plus ont été acceptés pourront faire l'objet d'une ou plusieurs sous-séances supplémentaires en fonction de l'espace et du temps disponibles dans le programme (à confirmer par le bureau de la SCS le 31 janvier).
- Les détails des sous- séances doivent être envoyés au bureau de la SCS avant le 19 février.
	- $\circ$  Titres et description des sous-séances.
	- ¡ Présentations assignées à chaque sous- séances et ordre des présentations.

Si votre séance a été désignée comme ouverte aux présentations en personne OU aux présentations virtuelles, vous pouvez passer à la diapositive 8.

## Séances ouvertes aux présentations en personne ET virtuelles

6

Si votre séance était ouverte aux "présentations en personne et virtuelles", une planification supplémentaire est nécessaire.

Le 31 janvier, le bureau de la SCS enverra des recommandations pour l'organisation de vos séances pour les sections de la conférence en personne et/ou virtuelle en fonction des préférences de participation des soumissions que vous avez reçues.

Les séances en personne et virtuelles doivent comporter entre 3 et 5 résumés acceptés.

La SCS travaillera avec les organisateurs pour réaffecter les résumés au sein du groupe de recherche ou du thème afin d'équilibrer les séances.

Reportez-vous à la diapositive suivante pour connaître les scénarios possibles après la clôture de l'appel à résumés.

## Scénarios pour les séances en personne et les séances virtuelles

7

1. Entre 3 et 5 résumés acceptés indiquant une présentation en personne ou flexibilité dans la présentation en persoone.

La séance se tiendra en personne à l'Université McGill entre le 17 et le 21 juin.

2. Entre 3 et 5 résumés acceptés indiquant une présentation virtuelle ou flexibilité dans la présentation virtuelle.

La séance se tiendra virtuellement entre le 3 et le 7 juin.

3. Entre 3 et 7 résumés acceptés répartis entre les présentations en personne et les présentations virtuelles.

La SCS travaillera avec vous et d'autres organisateurs du groupe de recherche ou de sessions à thème similaire pour coordonner les résumés afin qu'une séance en personne et/ou virtuelle puisse être organisée.

4. Plus de 7 résumés approuvés répartis entre les présentations en personne et les présentations virtuelles.

Le nombre de sous-séances en personne ou virtuelles pouvant être organisées vous sera communiqué le 31 janvier.

## Tableau de bord pour les organisateurs de séances

8

- Une fois connecté, vous accédez à la page d'accueil.
- On vous a attribué un profil « d'auteur » et « examinateur ou examinatrice ».
	- ¡ Si vous voyez un profil « président de séance », veuillez consulter la diapositive 12.
- Utilisez le profil de l'auteur pour soumettre des résumés pour votre séance ou pour une autre séance d'ici le 29 janvier.
	- ¡ Si vous soumettez un résumé, il apparaîtra dans votre tableau de bord.

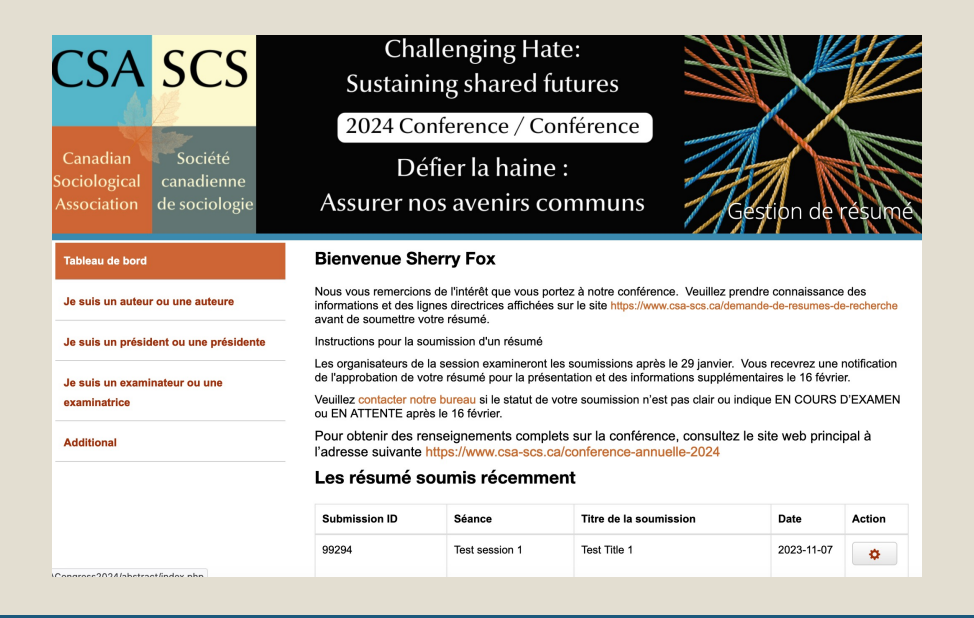

## Examinateurs et Examinatrices

9

Les examinateurs et examinatrices peuvent consulter les résumés, mais ne sont pas tenus de saisir les décisions dans le système.

Après avoir discuté des résumés avec les coorganisateurs (s'il y a lieu), l'organisateur de la séance désigné en tant que président prendra la décision d'approuver, de refuser ou de mettre en attente les résumés.

Le président ou la présidente pourra également laisser des commentaires à l'intention de l'auteur.

Pour voir les soumissions pour votre séance, cliquez sur « **Je suis un examinateur de séance** », puis sur « **Voir le résumé** ».

Les séances et les soumissions seront affichées.

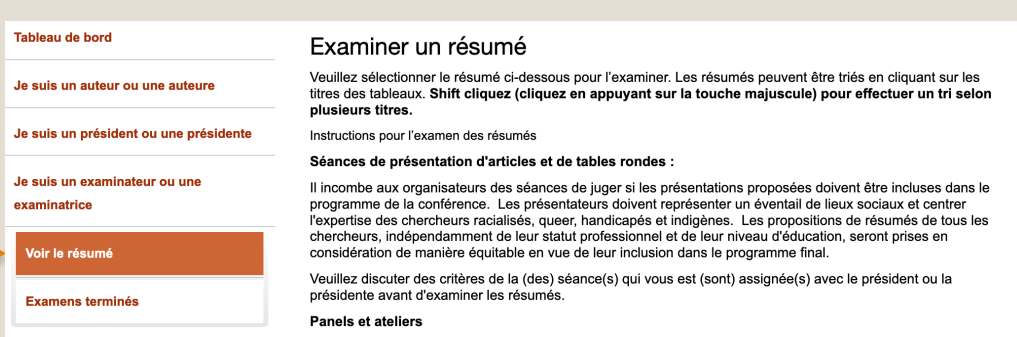

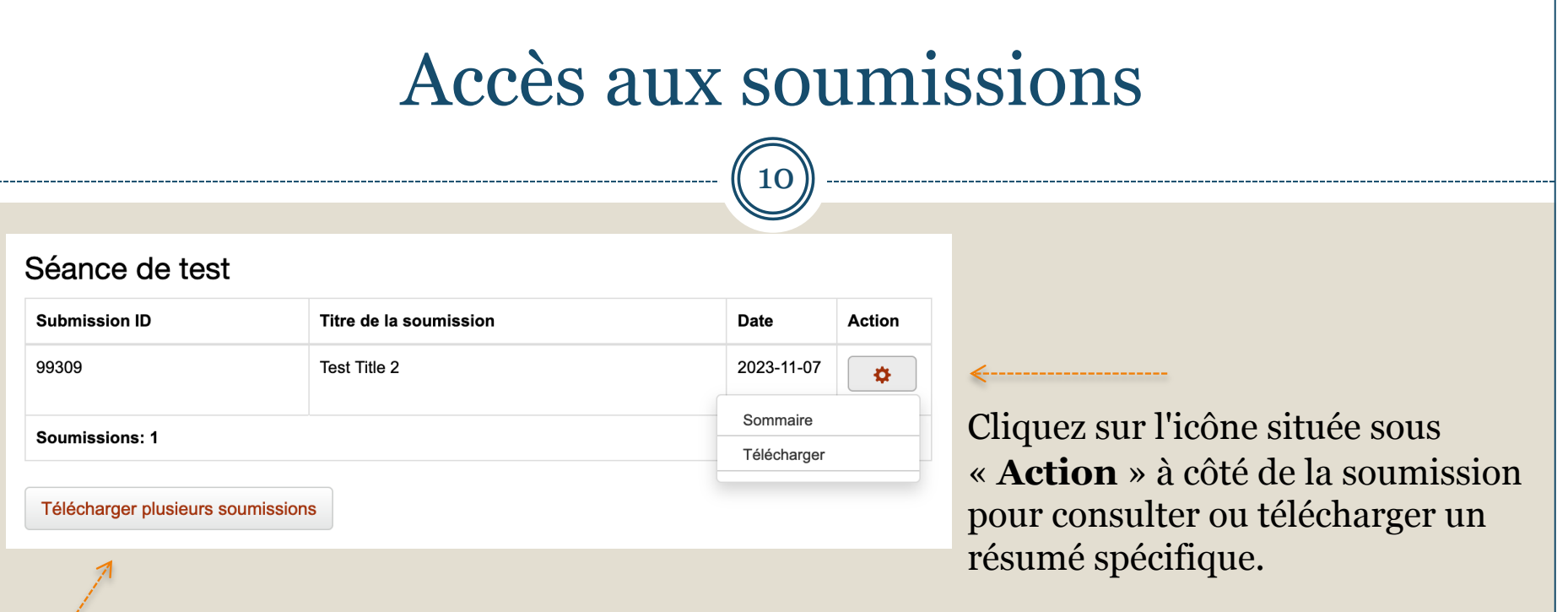

Sélectionnez « **Télécharger plusieurs soumissions** » pour obtenir une copie pdf de toutes les soumissions de la séance.

Les évaluations doivent être terminées immédiatement après la date limite de soumission des résumés, fixée au 29 janvier, afin de pouvoir consulter les autres coorganisateurs (le cas échéant) et de permettre au président ou présidente d'attribuer la note finale avant la date limite du 15 février.

## Résumé sommaire

11

Il s'agit d'un exemple d'informations sur les résumés que vous pourrez consulter.

Prenez note des nouvelles questions de cette année ;

- Format de la présentation
- Éléments de la présentation
- Présentation complète de l'article

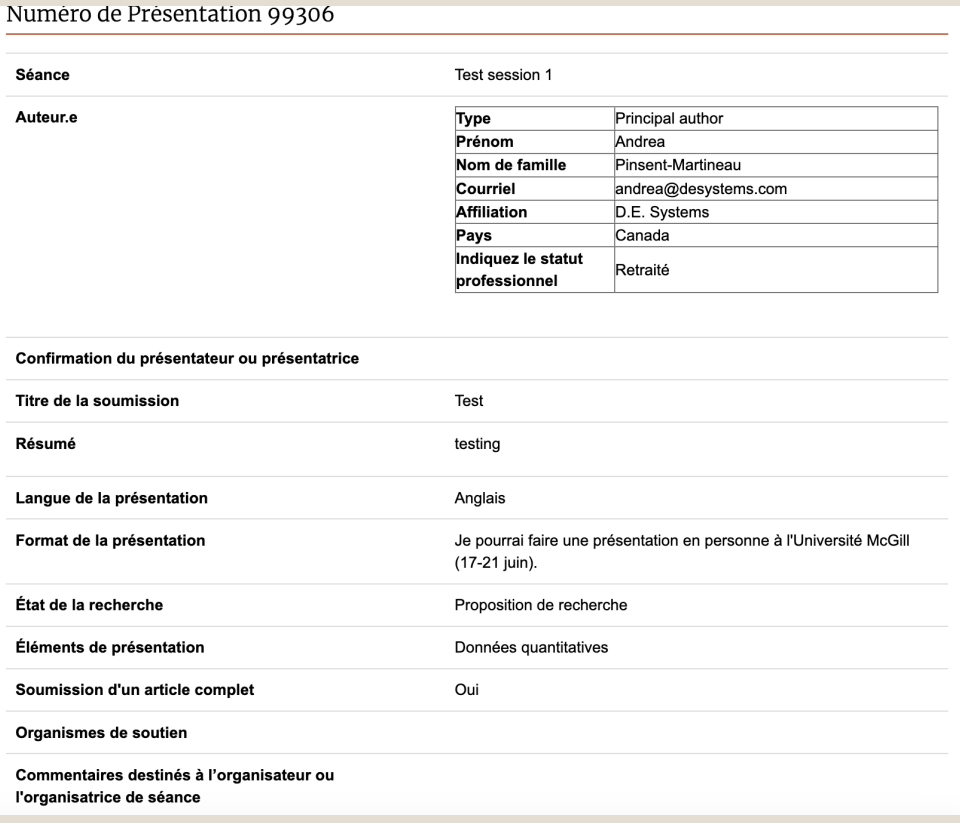

## Présidents et Présidentes

12

Pour voir les soumissions pour votre séance, cliquez sur « Je suis un président ou une présidente » puis sur « Tableau de bord du président ».

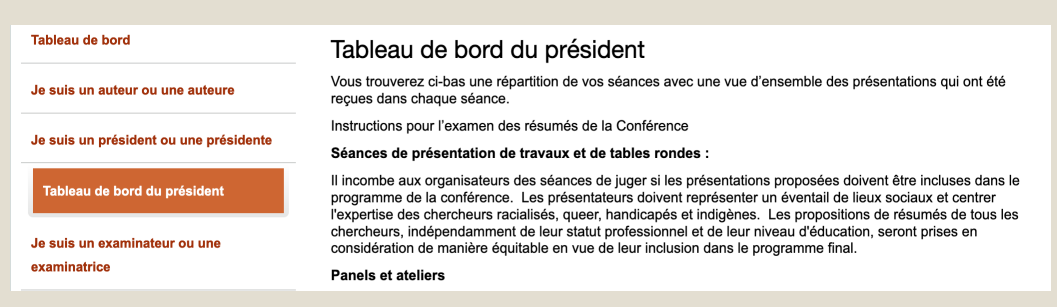

Cliquez « **Action** » pour accéder aux soumissions dans une séance donnée.

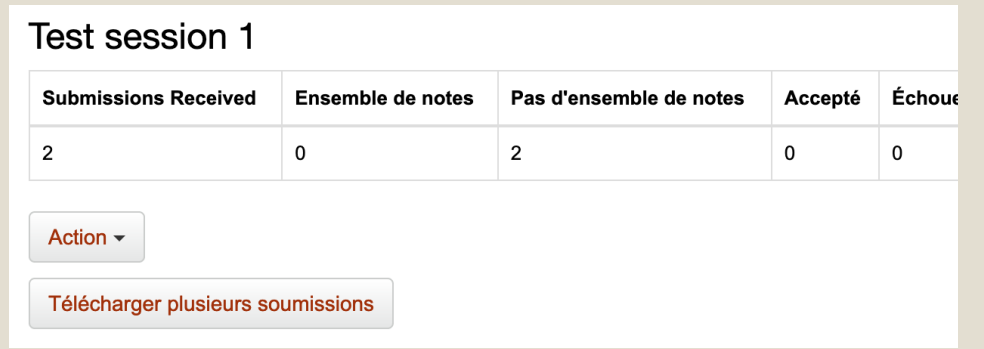

Cliquez « **Téléchargez toutes les soumissions** » (si vous présidez plusieurs séances) dans un document PDF.

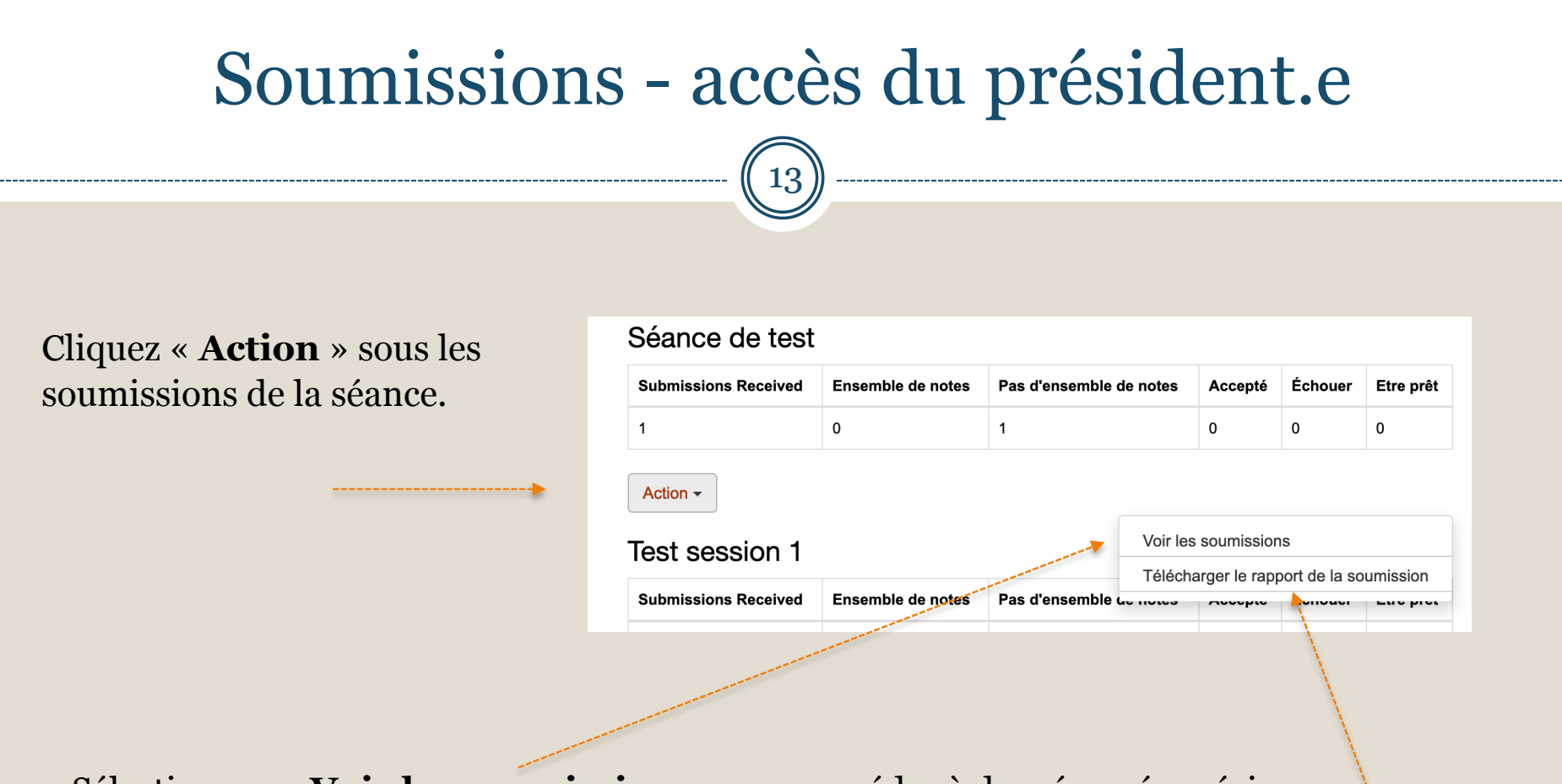

Sélectionnez « **Voir les soumissions** » pour accéder à des résumés précis.

Sélectionnez « **Télécharger le rapport de la soumission** » pour obtenir les renseignements concernant les auteurs et le résumé en format Excel (utile pour compiler les adresses électroniques aux fins de la communication).

# Actions du président

14

 $\bigoplus$  Action

#### Séance de test(1)

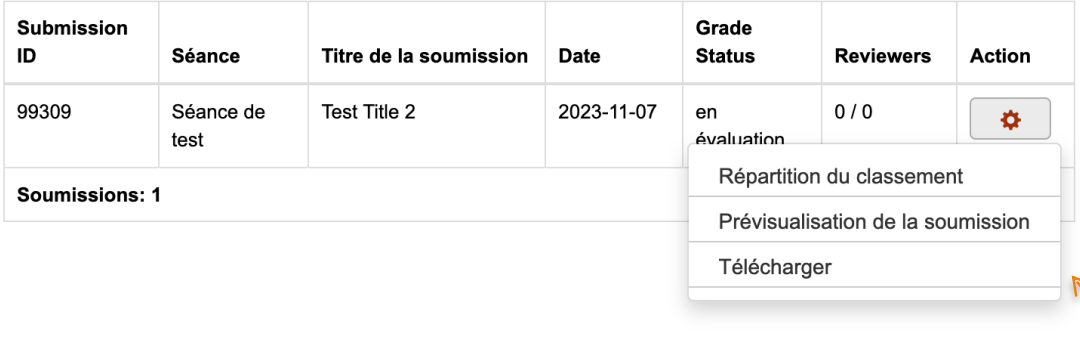

### Cliquez sur l'icône « **Action** » à côté d'une soumission précise.

Sélectionnez d'abord « **prévisualisation de la soumission** » pour examiner le résumé avant de passer à « **répartition du classement** ».

## Résumé sommaire

15

Il s'agit d'un exemple d'informations sur les résumés que vous pourrez consulter.

Prenez note des nouvelles questions de cette année ;

- Format de la présentation
- Éléments de la présentation
- Présentation complète de l'article

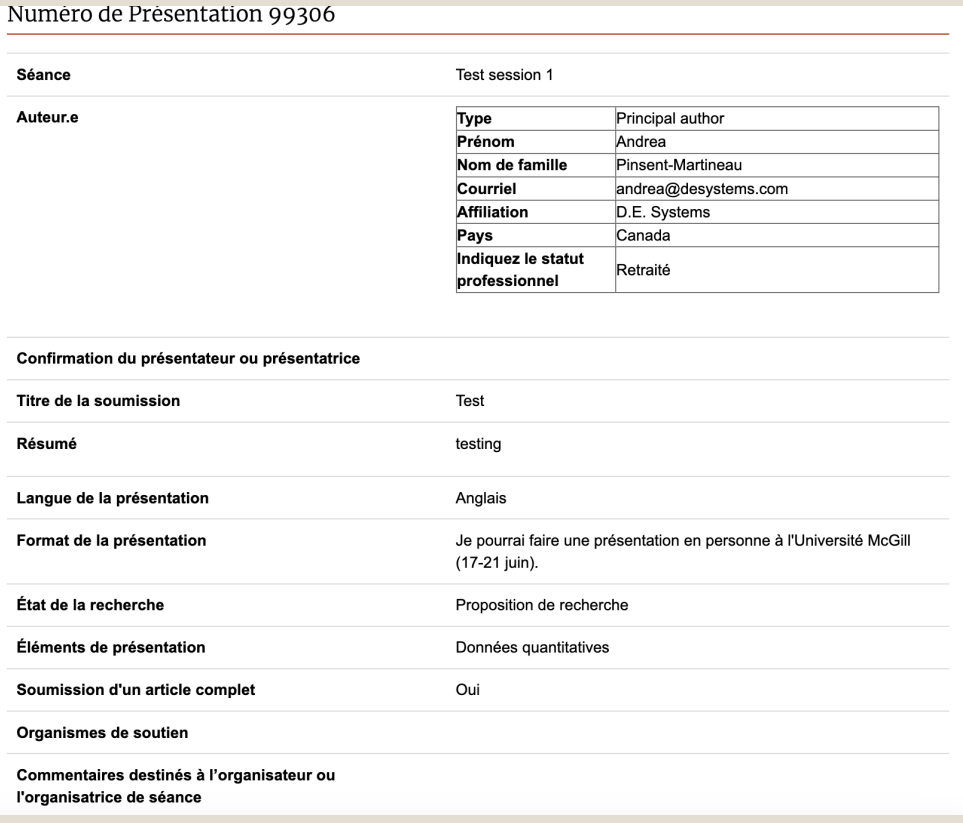

# Répartition du classement – Partie 1

16

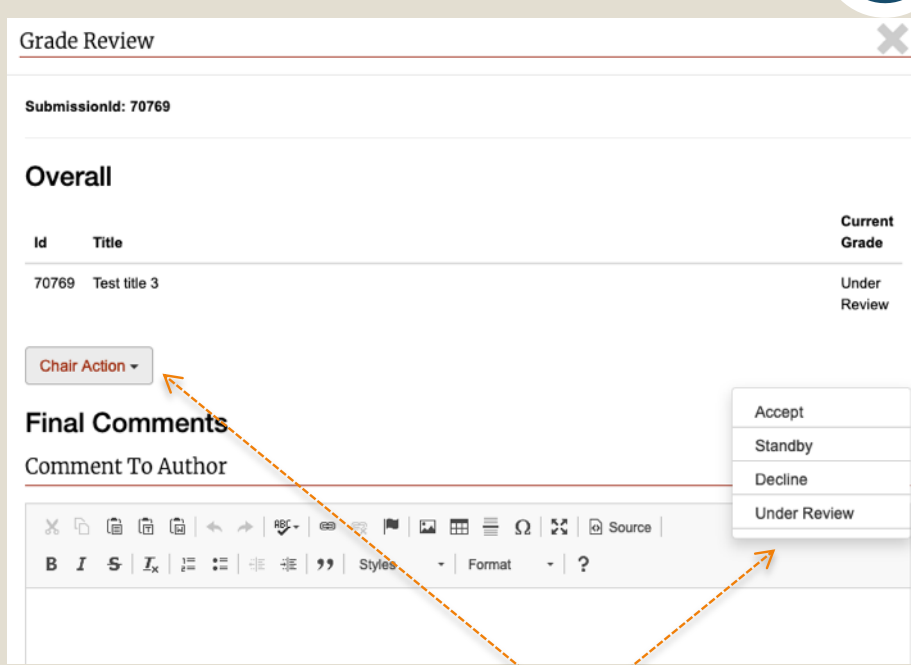

Cliquez « **Chair Action** » pour accéder aux options de classement.

## demandées à l'auteur **Date limite pour compléter le classement : 15 février.**

Sélectionnez une décision globale pour la soumission.

Ces renseignements pourront être consultés par l'auteur et la administratrice de la Conférence.

Accept/Accepté = approuvé pour présentation

Standby/En attente = approbation en attente d'une deuxième place de séance ou d'un examen plus approfondi

Decline/Refusé = non approuvé pour la séance. Utilisez la boîte de commentaires pour indiquer si vous recommandez la réattribution

Under Review/En cours d'examen = décision en attente de la décision finale ou des révisions

# Répartition du classement – Partie

17

Vous avez la possibilité de saisir des commentaires à l'intention de l'auteur une fois que l'avis du résultat de l'examen [de la soumission](mailto:office@csa-scs.ca) est affiché (16 février).

#### **Final Comments**

Comment To Author

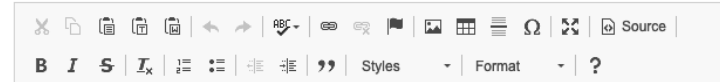

Great abstract!

Comment To Admin

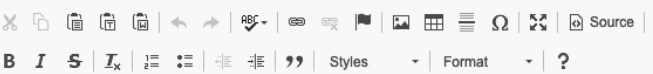

Vous pouvez également envoyer des messages à la administratrice de la Conférence, mais il est préférable de communiquer directement avec nous à l'adresse office@csa-scs.ca.

# Prochaines étapes

18

**30 janvier au 2 février :** La SCS contactera les organisateurs pour coordonner les séances (en personne ou virtuelles, répartition des sous-séances le cas échéant).

**15 février** : La décision finale doit être prise par le président ou la présidente.

**16 février :** Le système enverra aux auteurs un message automatique les informant de l'état de leur soumission (approuvée ou refusée).

**19 février :** Les informations relatives aux sous-séances doivent être envoyées au SCS, le cas échéant.

**17 février au 1 mars :** Le comité de la conférence établira le calendrier des séances.

**6 mars :** Le programme préliminaire sera affiché.